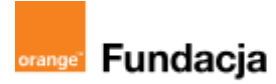

# **Podróżnicy w czasie**

**Autorzy: Alina Idzikowska, Radosław Potrac**

## **Lekcja 6:**

## **Jak przeżyć w średniowieczu i nie zwariować?**

**Lekcja, podczas której** nauczyciel wprowadza uczniów w tajniki życia codziennego w średniowieczu - w miastach i na wsiach. Tymek powędruje do Chełma - miasta średniowiecznego, aby poznać jego obiekty i otrzymać od uczniów kolejną kartę z elementem generatora czasu.

#### **Cele zajęć:**

Uczeń powinien:

- potrafić opowiedzieć o wyglądzie, grupach społecznych i zajęciach mieszkańców miasta i wsi,
- rozumieć różne funkcje miast: obronne, polityczne, gospodarcze, kulturalne,
- potrafić omówić proces lokacji miasta,
- potrafić opowiedzieć o życiu codziennym na wsi i zmianach w niej zachodzących pod wpływem nowych metod uprawy i narzędzi,
- rozumieć obowiązki chłopa i pana oraz różnice w ich położeniu.

#### **NaCoBeZu**

Po lekcii:

- potrafisz opowiedzieć o wyglądzie, grupach społecznych i zajęciach mieszkańców miasta.
- rozumiesz różne funkcje miast: obronne, polityczne, gospodarcze, kulturalne,
- potrafisz omówić proces lokacji miasta,
- rozumiesz pojęcia: cech, gildia, mistrz, patrycjusze, plebejusze, pospólstwo,
- potrafisz opowiedzieć o życiu codziennym na wsi i zmianach w niej zachodzących pod wpływem trójpolówki i nowych narzędzi,
- rozumiesz obowiazki chłopa i pana oraz różnice w ich położeniu,
- opisujesz proces lokowania wsi, rozumiesz jego znaczenie, rozumiesz pojęcia: sołtys, zasadźca, wolnizna.

#### **Materiały pomocnicze:**

- podręcznik do historii klasa 5,
- materiały dotyczące kodowania, dostępne na końcu scenariusza,
- pdf z kartami-nagrodami (obiekty miasta średniowiecznego),
- strona dotycząca podziemi kredowych w Chełmie <https://podziemiakredowe.com.pl/>,
- animacja średniowiecznego miasta z lekcji o Kazimierzu Wielkim [https://scratch.mit.edu/projects/546308691/,](https://scratch.mit.edu/projects/546308691/)
- komputery stacjonarne lub laptopy (ze sprawnym portem USB).

#### **Pojęcia kluczowe:**

pańszczyzna**→** czynsz**→** sołtys**→** zasadźca **→** wolnizna **→** sołtys**→** patrycjusze**→** plebejusze **→** pospólstwo**→** cech **→** gildia**→** mistrz**→** lokacja **→** rada miejska **→** ratusz **→** rynek**→** stan społeczny

**Czas na realizację zajęć:** 45 minut (1 godzina lekcyjna)

#### **Metody pracy:**

- dyskusja,
- pogadanka,
- algorytmika w programie Scratch,
- gra edukacyjna grywalizacja.

#### **Formy pracy:**

- praca z całą klasą,
- grupowa praca w grupach przy wykonaniu gry.

#### **Treści programowe (związek z podstawą programową)**

Podstawa programowa kształcenia ogólnego dla szkół podstawowych – II etap edukacyjny – klasy IV-VIII, historia IV. Społeczeństwo i kultura średniowiecznej Europy. Uczeń:

1. […] charakteryzuje podziały społeczne w średniowieczu; wyjaśnia pojęcie stanu

- 2. opisuje warunki życia średniowiecznego miasta i wsi;
- 3. porównuje kulturę rycerską i kulturę miejską […].

Podstawa programowa kształcenia ogólnego dla szkół podstawowych – II etap edukacyjny – klasy IV-VIII, informatyka: I. Rozumienie, analizowanie i rozwiązywanie problemów. Uczeń: 2. formułuje i zapisuje w postaci algorytmów polecenia

składające się na:

#### **#SuperKoderzy / Podróżnicy w czasie / Jak przeżyć w średniowieczu i nie zwariować?**

3. w algorytmicznym rozwiązywaniu problemu wyróżnia podstawowe kroki: określenie problemu i celu do osiągnięcia, analiza sytuacji problemowej, opracowanie rozwiązania, sprawdzenie rozwiązania problemu dla przykładowych danych, zapisanie rozwiązania w postaci schematu lub programu. II. Programowanie i rozwiązywanie problemów z wykorzystaniem komputera i innych urządzeń cyfrowych. Uczeń:

1. projektuje, tworzy i zapisuje w wizualnym języku programowania:

1) pomysły historyjek i rozwiązania problemów, w tym proste algorytmy z wykorzystaniem poleceń sekwencyjnych, warunkowych i iteracyjnych oraz zdarzeń,

2) prosty program sterujący robotem lub innym obiektem na ekranie komputera;

## **Przebieg zajęć:**

## **1. Wprowadzenie w tematykę i integracja grupy**

#### **czas: ok. 10 minut**

Nauczyciel dziękuje uczniom w imieniu Tymka, ich działania przyniosły rozwój edukacji w kraju i wzmocnienie obronności. Skoro mamy już nowe, murowane miasta, możemy przyjrzeć się życiu jednego z nich. Tymoteusz wylądował w Chełmie słynącym ze swych podziemnych piwniczek drążonych w kredowym podłożu. Początki Chełma sięgają wczesnego średniowiecza, od średniowiecza też była tam wydobywana kreda i dziś pozostały po tym magiczne podziemia kredowe <https://podziemiakredowe.com.pl/>

## **2. Część zasadnicza**

### **czas: ok. 15 minut.**

Nauczyciel wyjaśnia temat lekcji i przedstawia, jak wyglądało życie w średniowiecznym mieście. Opisuje standardowy układ miasta, opisuje wygląd rynku i układ ulic w miastach lokowanych na prawie chełmińskim i magdeburskim (na prawie polskim i niemieckim). Nauczyciel może się posłużyć animacją z lekcji o Kazimierzu Wielkim, aby uczniowie wymienili elementy miasta średniowiecznego: [https://scratch.mit.edu/projects/546308691/.](https://scratch.mit.edu/projects/546308691/)

Opowiada też o mieszkańcach miasta, rzemieślnikach i kupcach, bogatych patrycjuszach i biedniejszych plebejuszach oraz pospólstwie, organizacjach kupieckich i rzemieślniczych, hierarchii rzemieślników. Podobnie opisuje też życie na wsi i jego organizację w średniowieczu.

## **3. Podsumowanie i ewaluacja**

### **czas: ok 5 minut**

Nauczyciel przy pomocy punktów NaCoBeZu sprawdza stopień realizacji celów.

### **Programowanie:**

Uczniowie wykonują grę- plan średniowiecznego miasta jako labirynt, który musi przejść duszek.

Krok 1:

**Zagraj w grę** i zastanów się czego potrzebujesz, żeby stworzyć taką grę? Co jest tłem, co duszkiem i jakie bloczki są wykorzystane?

<https://scratch.mit.edu/projects/543768190/>

## Krok 2:

**Osadź labirynt.** Wyobraź sobie, że widzisz plan średniowiecznego miasta. Ulice są żółte, a domy czerwone. Możesz pobrać mapkę z naszego projektu (są dwie mapki- widać to w kostiumach sceny). Możesz zmodyfikować przebieg labiryntu- korzystając z edytora graficznego sceny (zakładka Tła). Przekształć tło w bitmapę, pobierz dokładnie potrzebny kolor pipetką i zmień kolor wybranej kratki:

#### **#SuperKoderzy / Podróżnicy w czasie / Jak przeżyć w średniowieczu i nie zwariować?**

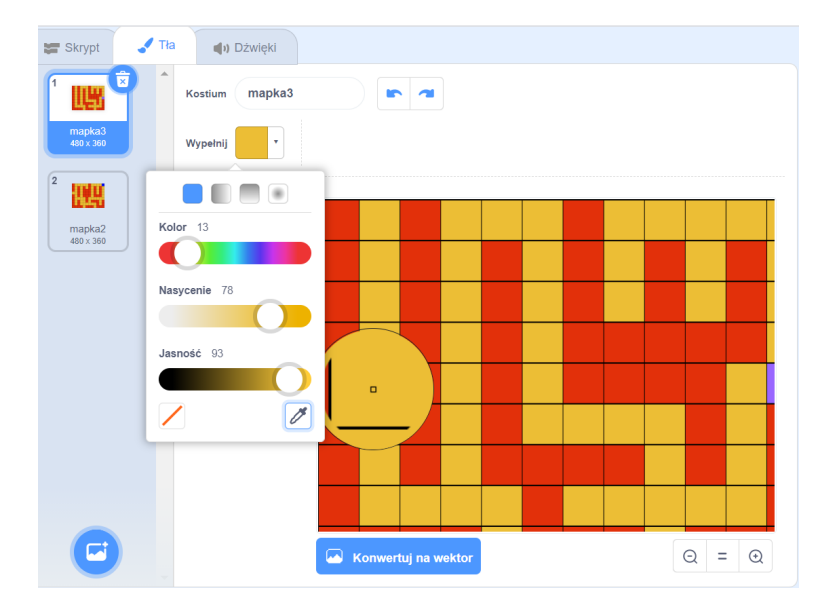

## Krok 2:

**Zaprogramuj ruch duszka.** Znajdź duszka w Bibliotece Duszków. My wybraliśmy postać chłopca widzianą z góry, aby łatwiej było sterować duszkiem.

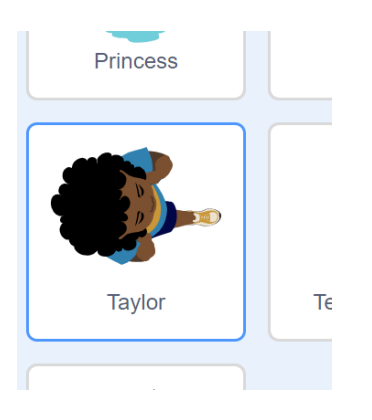

Ustaw rozmiar duszka tak, aby mieścił się w żółtej kratce całkowicie.

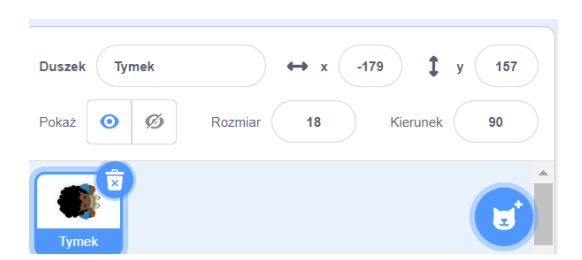

Jak zaprogramować ruchy duszka? Nie może biegać zbyt szybko, więc powinien posuwać się nie więcej niż 10 kroków na raz. Dla kontroli - połącz ruch z jedną ze strzałek na klawiaturze, np. strzałką w górę. Duszek będzie też musiał zmieniać kierunek ruchu, więc zaprogramuj mu przynajmniej jeden sposób obrotu o 90 stopni (tak naprawdę jeden wystarczy, bo można go powtarzać) i połącz z inną strzałką, np. w prawo. Przyda się też taki bloczek (sprawdź dlaczego):

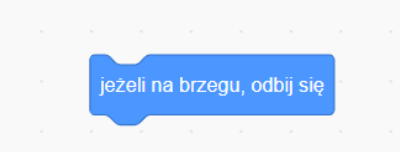

Teraz duszek może chodzić po planszy i obracać się. Skrypt może wyglądać tak:

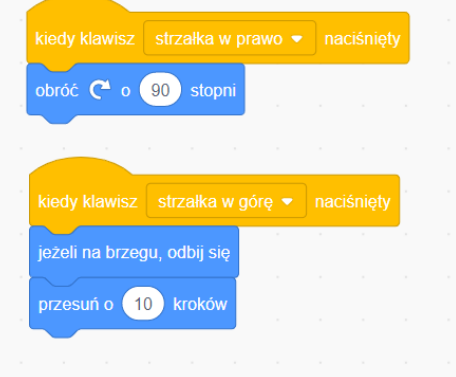

Aby duszek mógł posłużyć w grze, musi zaczynać w wybranym przez nas miejscu: pierwszej żółtej kratce na górze, z lewej strony. Ponieważ są dwie mapki - tła, bo gra jest dwuczęściowa, na początku powinna się pokazać pierwsza mapka; poza tym duszek ma wiele kostiumów, bo imituje chodzenie. Przydałyby się jeszcze odgłosy kroków z biblioteki dźwięków. Co więc podłączysz do zielonej flagi w kolejnym skrypcie?

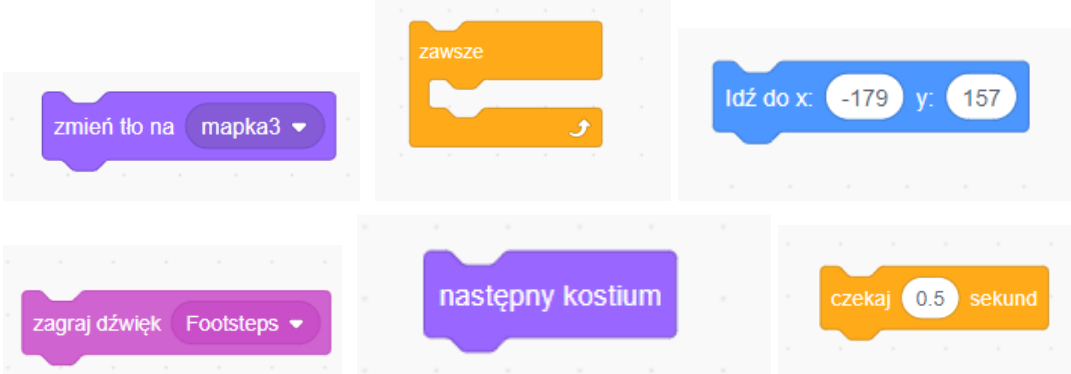

Połączenie tych bloczków z zieloną flagą pozwoli nam wykorzystać duszka do naszej gry. Pamiętaj, że kostium nie może zmieniać się bez chwili przerwy i że chodzenie duszka musi działać w pętli. Przykładowy skrypt może wyglądać tak:

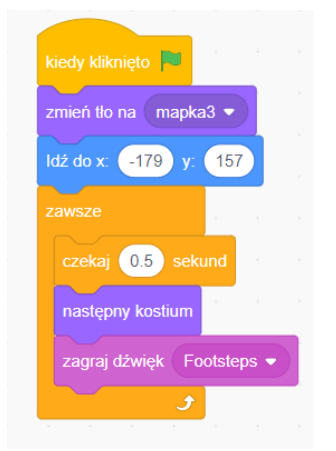

Krok 3:

## **Zaprogramuj ograniczenia dla duszka.**

- 1. Duszek nie powinien mieć możliwości zejścia z ulicy.
- 2. Można by dołączyć jakiś alarm, kiedy dotknie czerwonej ściany domu.

3. Kiedy znajdzie się na końcu pierwszego labiryntu, na fioletowej kratce, powinien przenieść się na drugą planszę.

4. Kiedy skończy wędrówkę na niebieskiej kratce drugiej planszy, powinien zareagować i skończyć grę.

To wszystko wymaga uruchomienia czujników koloru i warunku "jeżeli-to" oraz pętli "zawsze":

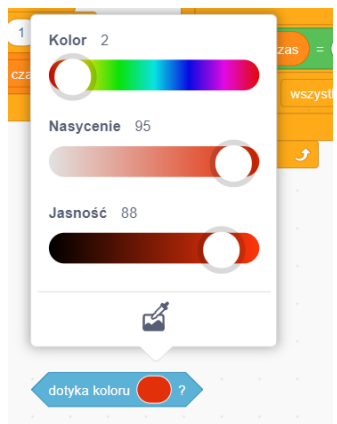

Pamiętaj o pobieraniu koloru pipetką z planszy - komputer reaguje na precyzyjne komendy i lepiej od nas rozróżnia kolory.

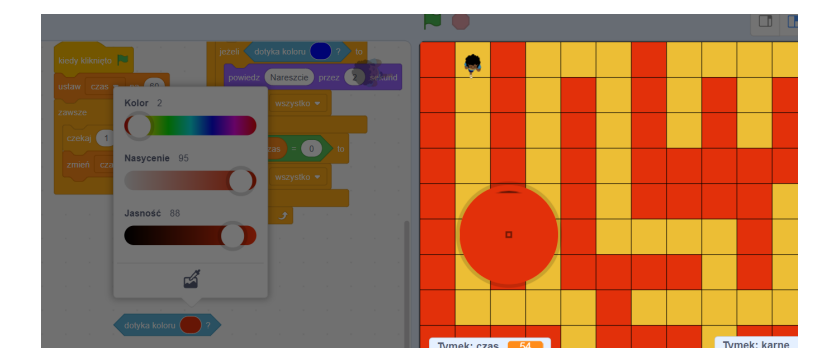

Podobnie możesz pobrać kolor fioletowy i niebieski.

Zastanów się teraz, jak zaprogramować skrypt, dzięki któremu duszek nie wejdzie na czerwone pola. Czujnik to rozpozna, a bloczek ruchu powinien delikatnie odrzucić duszka ze złej drogi (tak, żeby nie wpadł na czerwone pole z drugiej strony). Pomoże nam bloczek ruchu:

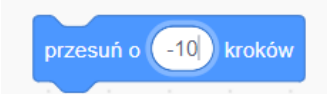

Można też wybrać ciekawy dźwięk z biblioteki dźwięków, który zagra, kiedy duszek zapędzi się na czerwone pole:

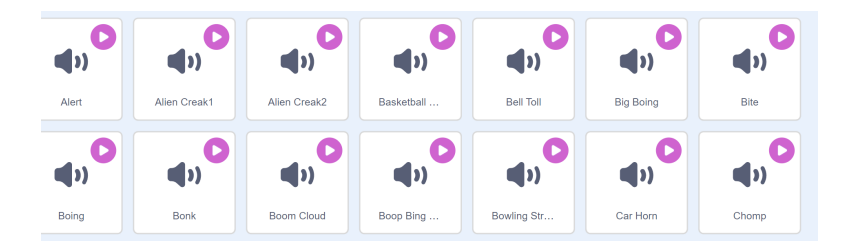

Ten fragment skryptu może wyglądać tak:

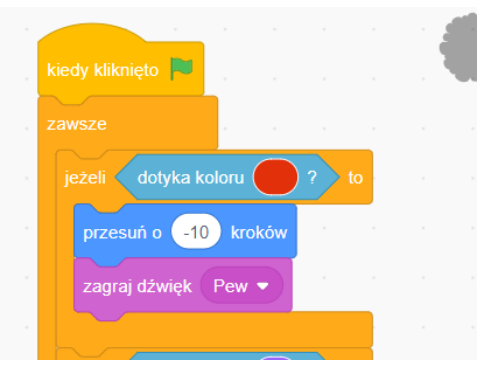

W podobny sposób zaprogramuj przeniesienie duszka na kolejną planszę i w konkretne jej miejsce - kiedy duszek dotrze do fioletowej kratki na pierwszej planszy oraz reakcję duszka na zakończenie wędrówki i zatrzymanie gry.

### Krok 4:

**Zaprogramuj grę w przejście labiryntu.** Na razie zrobiliśmy zabawę - animację labiryntu. Ale to jeszcze nie jest gra. Aby nasz labirynt stał się grą, musimy wprowadzić elementy rywalizacji - czas i punkty. Potrzebujesz do tego zmiennych. Co robią te zmienne?

- 1. Ograniczają czas przejścia obu plansz labiryntu do 60 sekund (można go wydłużyć lub skrócić).
- 2. Przyznają punkty karne z złamanie reguły nie wchodzenia na czerwone pola.

Jak to zaprogramować? Utwórz zmienne "czas" i "karne" w dziale Zmienne:

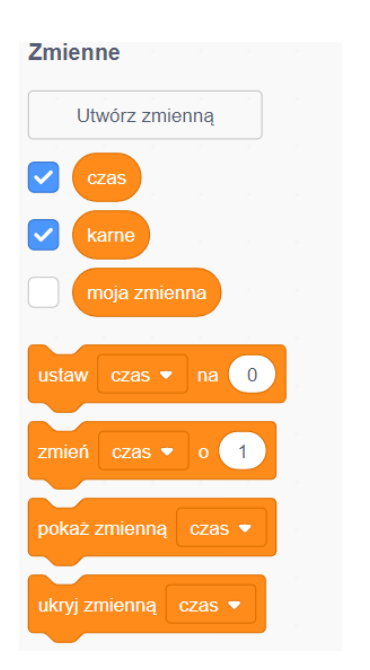

#### **#SuperKoderzy / Podróżnicy w czasie / Jak przeżyć w średniowieczu i nie zwariować?**

Zmienną "karne" możemy wstawić w skrypt z czujnikami - po kliknięciu w zieloną flagę punkty karne powinny być ustawiane na zero, a po każdym dotknięciu czerwonego koloru powinien się naliczać 1 punkt karny.

Dla licznika czasu napisz nowy skrypt, znów od zielonej flagi - na początku ustaw czas na 60 i potem co sekundę odejmuj od czasu jedną jednostkę, oczywiście w pętli "zawsze".

Musisz jeszcze sprawić, żeby gra stawała, gdy czas się skończy:

Pamiętaj, że warunek "jeżeli czas=0 to zatrzymaj wszystko" powinien się znaleźć w pętli "zawsze". Cały skrypt czasu może wyglądać tak:

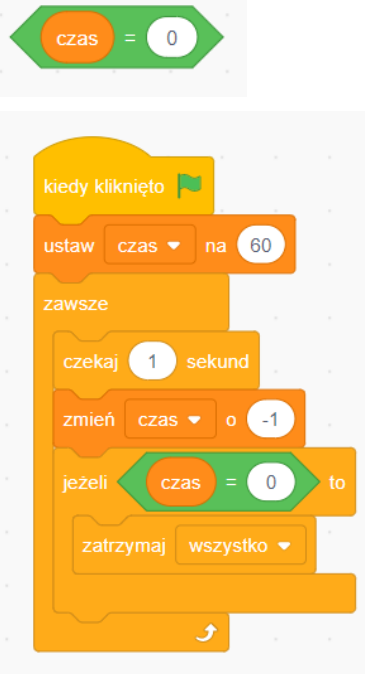

A oto skrypt z czujnikami:

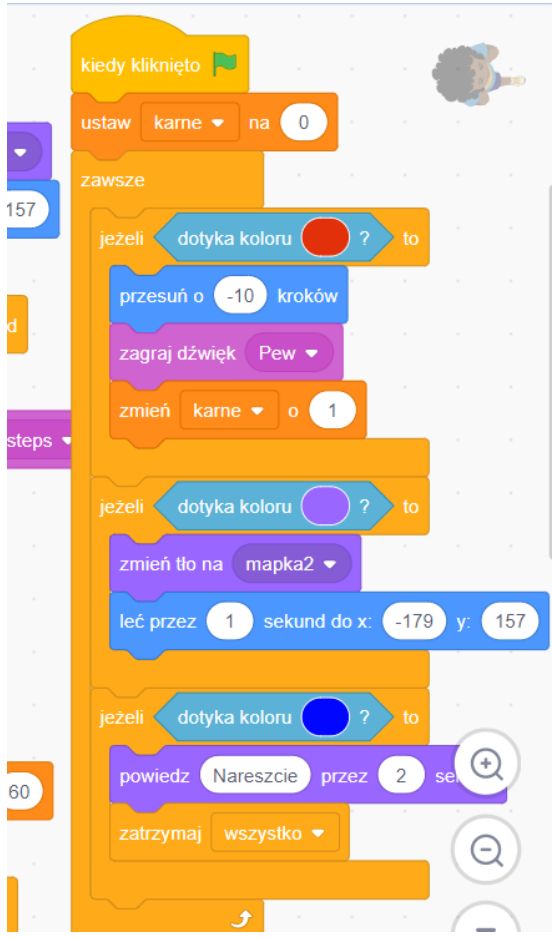

I jeszcze jedna rada - zmienne na scenie mogą zasłaniać planszę, ale możesz je przenieść w dowolne miejsce, łapiąc i przesuwając myszką.

## **Uwagi/alternatywy:**

**Minimum:** lekcja o średniowiecznym mieście i wsi; kolejny etap przygód Tymka; wykonanie gry-labiryntu, przez który musi przejść duszek.

### **Dodatki do wyboru lub wszystkie:**

- karty jako nagroda dla uczniów za wykonanie zadania obiekty miasta średniowiecznego;
- artefaktem z generatora czasu Tymka jest wieża obronna;
- kolejnym miejscem na dużej mapie papierowej jest **Chełm**.

Labirynt może być prostą planszą do przejścia, ale też mogą tam czyhać potwory i przeszkody, a podczas przejścia trzeba zbierać jakieś obiekty. Uczniowie mogą zaprogramować na grze labirynt dodatkowe elementy. Uwaga - gra została zaprogramowana w Scratchu2, więc niektórych elementów nie ma w Sratchu3, ale można je pobrać z gry: [https://scratch.mit.edu/projects/12752901/.](https://scratch.mit.edu/projects/12752901/)